Документ подписан простой электронной подписью Информация о владельце: ФИО: Баламирзоев Назим Лидини стерство науки и высшего образования Российской Федерации Должность: Ректор Дата подписания: 07.06. ФГБОМЗВО «Дагестанский государственный технический университет» Уникальный программный ключ: 5cf0d6f89e80f49a334f6a4ba58e91f3326b9926

# ФОНД ОЦЕНОЧНЫХ СРЕДСТВ

по дисциплине

#### ОПЦ.01 ОПЕРАЦИОННЫЕ СИСТЕМЫ И СРЕДЫ

специальность

09.02.07 Информационные системы и программирование

квалификация

уровень образования

программист

СПО на базе основного общего образования/ среднего общего образования

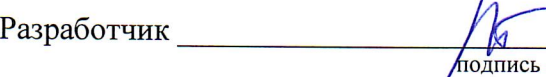

Адеева М.Г., к.э.н., доцент

Фонд оценочных средств обсужден на заседании отделения ИТ

«  $\overline{\text{MSn}}$  2023г., протокол № 1

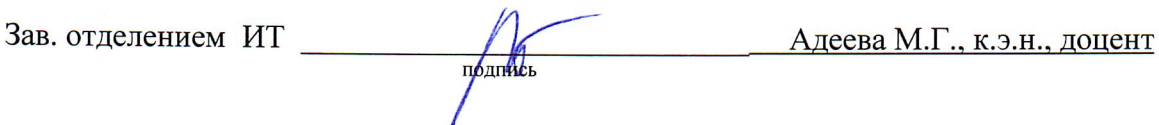

г. Махачкала - 2023

# **СОДЕРЖАНИЕ**

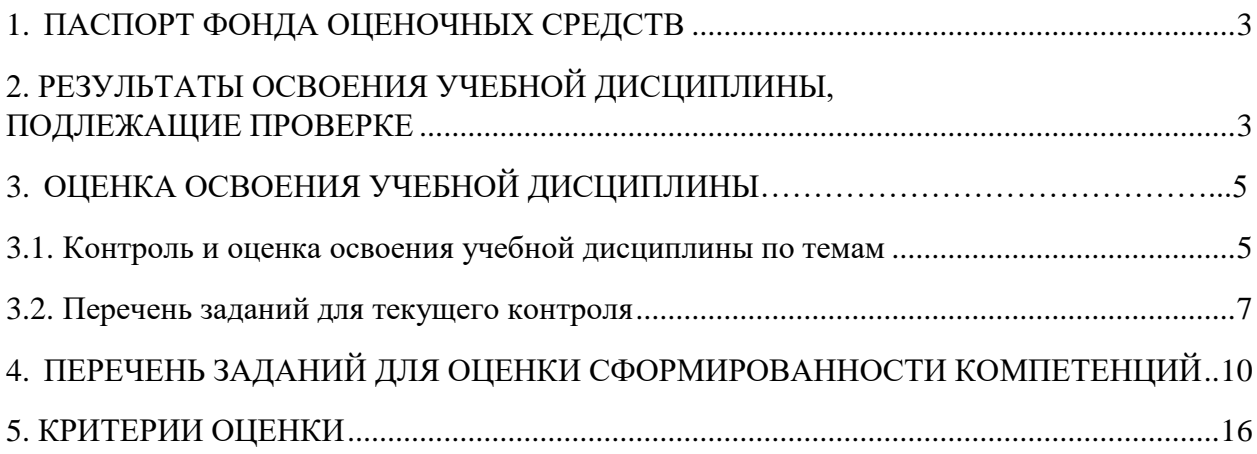

### 1. ПАСПОРТ ФОНЛА ОПЕНОЧНЫХ СРЕЛСТВ

Фонд оценочных средств (ФОС) является неотъемлемой частью рабочей программы дисциплины ОПЦ.01 «Операционные системы и среды» и предназначен для контроля и оценки образовательных достижений, обучающихся (в т.ч. по самостоятельной работе студентов, далее - СРС), освоивших программу данной дисциплины.

Целью фонда оценочных средств является установление соответствия уровня подготовки обучающихся требованиям ФГОС СПО по специальности 09.02.07 Информационные системы и программирование.

Рабочей программой дисциплины ОПЦ.01 «Операционные системы и среды» предусмотрено формирование следующих профессиональных компетенций:

1) ПК 4.1 Осуществлять инсталляцию, настройку и обслуживание программного обеспечения компьютерных систем;

2) ПК 4.4 Обеспечивать защиту программного обеспечения компьютерных систем.

Формой аттестации по учебной лисциплине является зачет.

# 2. РЕЗУЛЬТАТЫ ОСВОЕНИЯ УЧЕБНОЙ ДИСЦИПЛИНЫ, ПОДЛЕЖАЩИЕ **TIPOBEPKE**

В результате аттестации по учебной дисциплине осуществляется комплексная проверка следующих знаний, умений, практического опыта, а также динамика формирования профессиональных компетенций.

Таблина 1

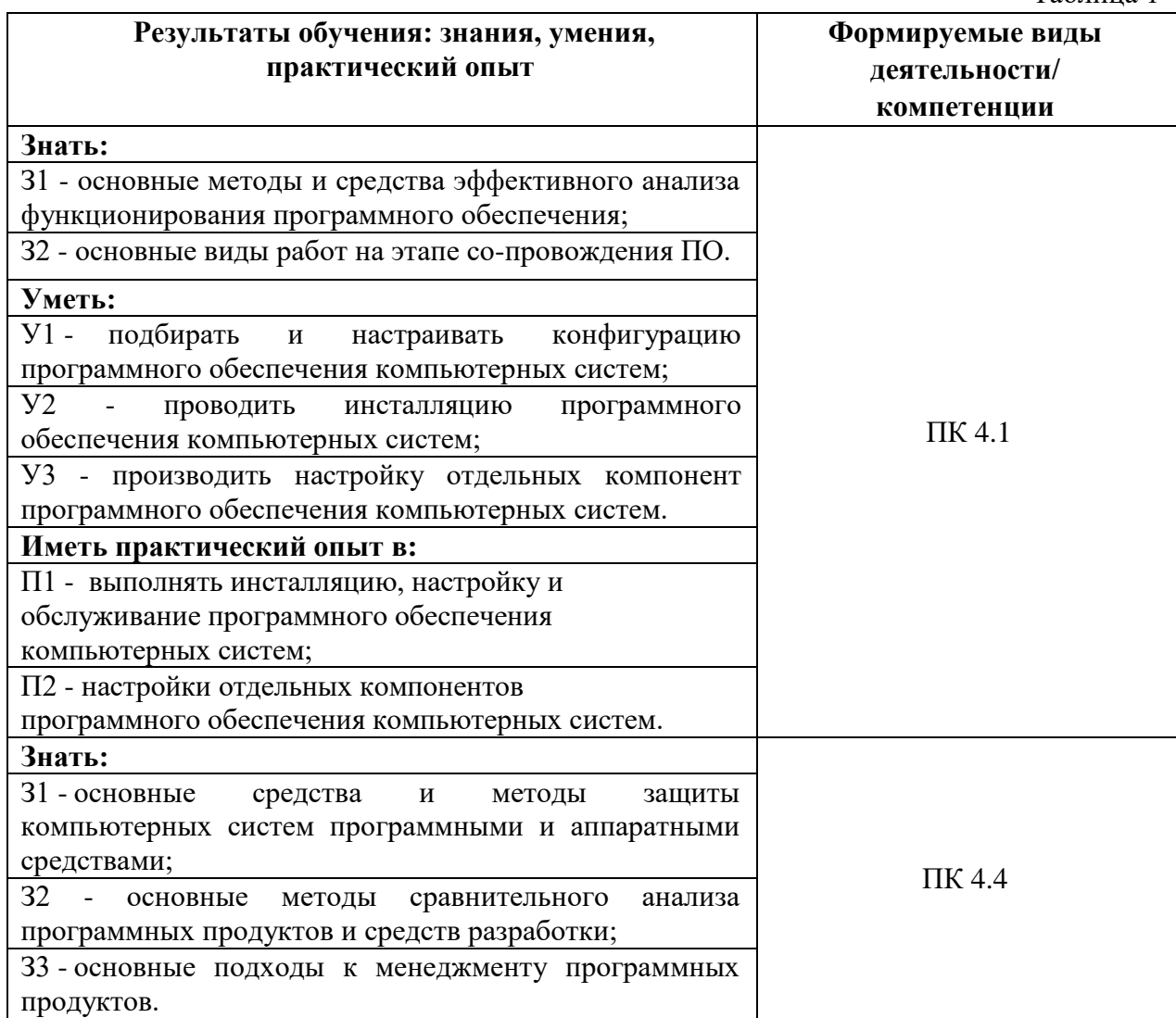

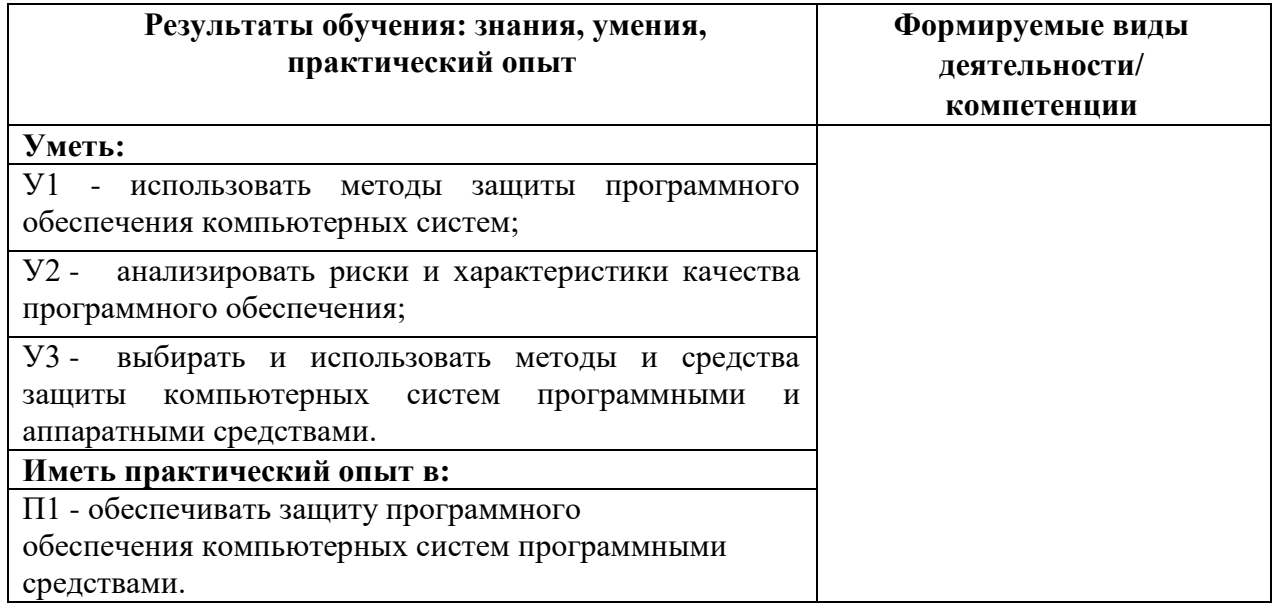

# **3. ОЦЕНКА ОСВОЕНИЯ УЧЕБНОЙ ДИСЦИПЛИНЫ**

### **3.1. Контроль и оценка освоения учебной дисциплины по темам**

Предметом оценки служат знания, умения и практический опыт, предусмотренные ФГОС СПО, направленные на формирование профессиональных компетенций.

Таблица 2

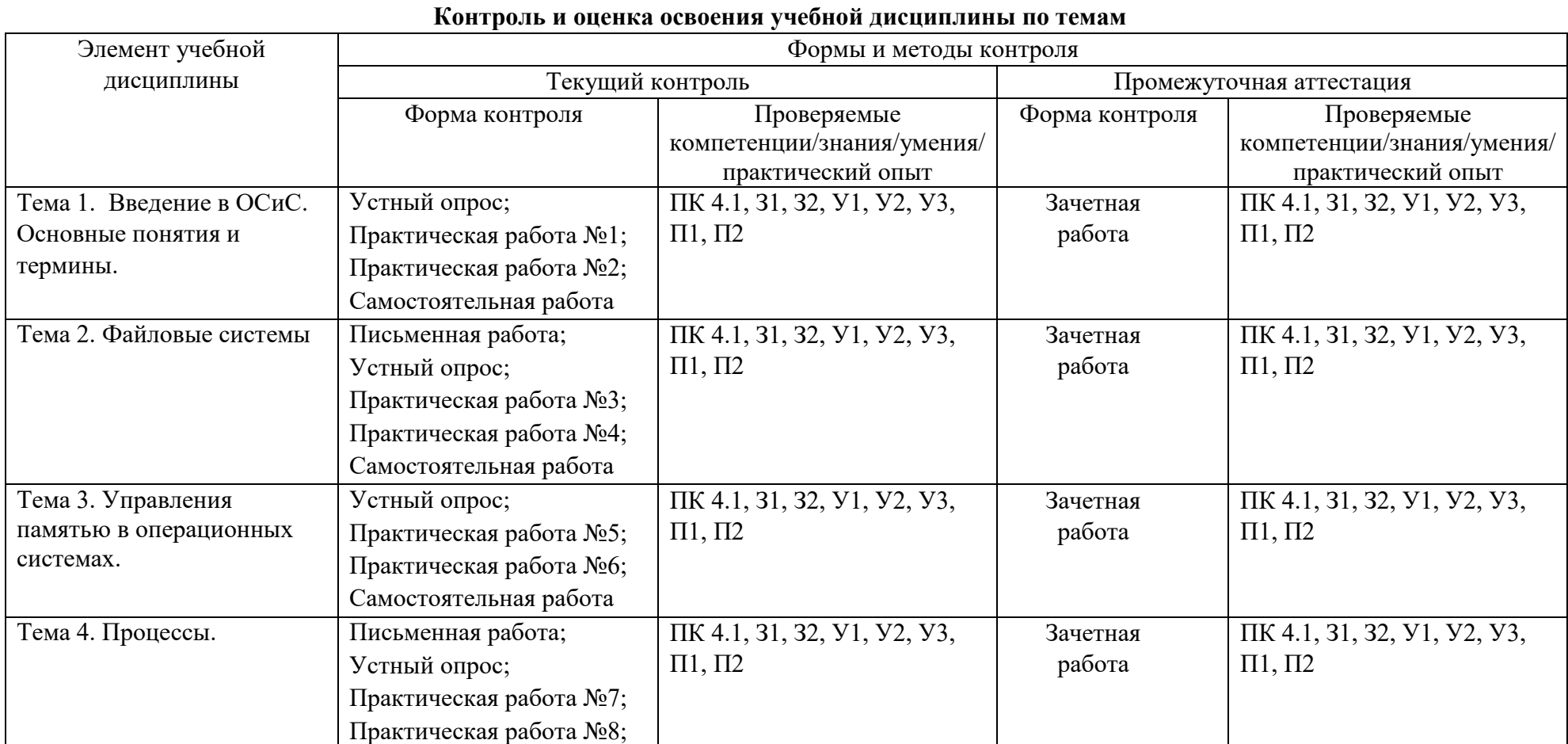

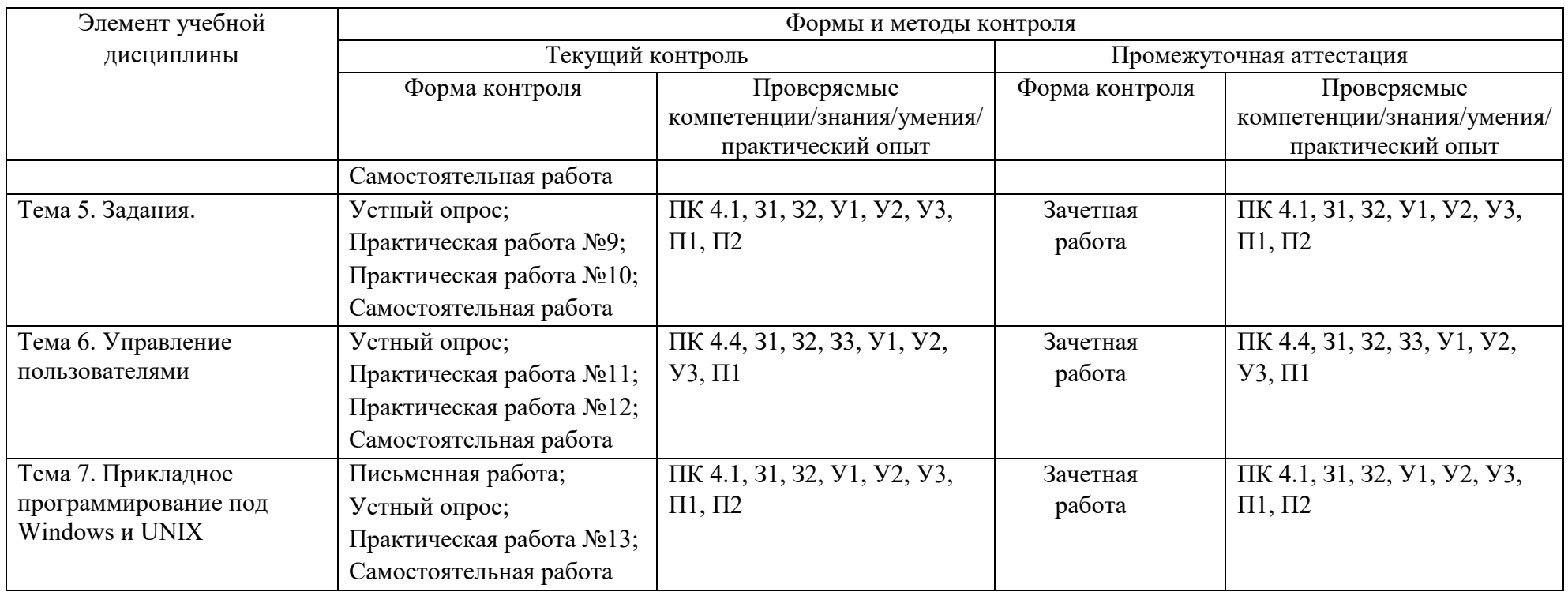

#### 3.2. Перечень заланий для текущего контроля

#### Формируемая компетенция: ПК 4.1

#### Перечень заданий закрытого типа

#### Задание №1. При управлении процессами операционная система использует два основных типа информационных структур:

а) описатель процесса и идентификатор процесса;

б) дескриптор процесса и идентификатор потоков;

в) дескриптор процесса и идентификатор процесса.

### Задание №2. Какая группа расширений имен файлов объединена общим признаком (относятся к одному типу файлов)?

- a) .bmp, .jpeg, .cdr, .png;
- $(6)$ .txt, .doc, .rtf, .bat;

B) .bmp, .jpeg, .mpeg, .wav;

 $r)$  .zip, .com, .ppt, .mp3.

#### Задание №3. Сопоставьте названия и краткие характеристики средств защиты операционных систем.

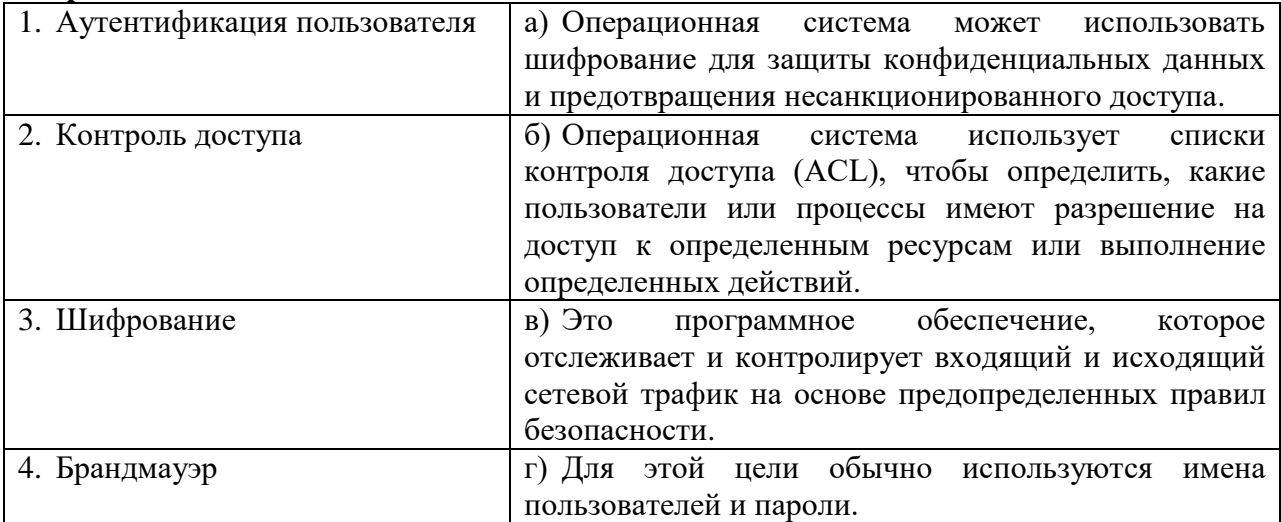

#### Задание №4. Сопоставьте маски имени для быстрого поиска файлов и их результаты.

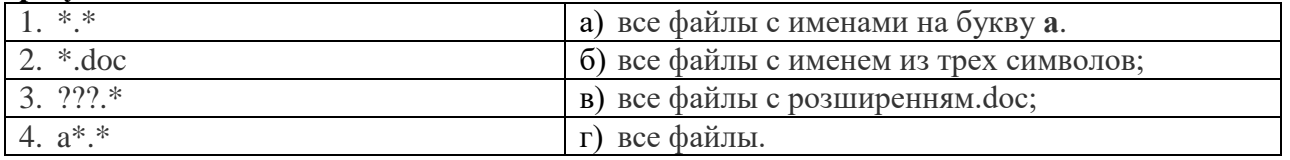

### Задание №5. Укажите правильную последовательность первых указанных этапов инсталляции виртуальной машины Virtual Box.

1. Убедитесь, что началась загрузка ISO-файла. В противном случае щелкните по ссылке «Download now» (Скачать сейчас) в верхней части страницы. Пока ISO-файл будет скачиваться, создайте и настройте виртуальную машину в VirtualBox.

2. Запустите VirtualBox. Дважды щелкните по значку программы VirtualBox.

3. Щелкните по Download (Скачать). Это зеленая кнопка справа от выбранной вами версии Ubuntu. Откроется новая страница.

4. Откройте веб-сайт Ubuntu. https://www.ubuntu.com/download/desktop в веб-браузере компьютера.

5. Установите VirtualBox.

### Перечень заданий открытого типа

Задание №1. Дайте общее название программам поиска неисправностей, деинсталляции, сжатия файлов, резервного копирования, просмотра файлов, работы с Internet, антивирусные программы.

Задание №2. Какая команда предназначена для смены текущего каталога?

Задание №3. Как называется объединение файловых систем, находящихся на разных устройствах?

Задание №4. Дополните определение: «.... имени файла - последовательность символов, добавляемых к имени файла и предназначенных для идентификации типа файла, несет определенную информацию для современных операционных систем».

Задание № 5. Дополните предложение: «Стандартно любая операционная система состоит из системы ввода-вывода, загрузчика операционной системы, ядра, драйверов, командного процессора и ... интерфейса».

### Формируемая компетенция: ПК 4.4

#### Перечень заданий закрытого типа

Задание №1. Как называются вынесенные в пользовательский режим работы модули ОС?

- а) ядром;
- б) серверами;

в) микроядром;

г) клиентами.

### Задание №2. Какой ресурс рационально используется при разделение модулей ОС на резидентные и транзитные?

а) процессор;

б) программный ресурс;

в) оперативная память.

#### Задание №3. Установите соответствие между определениями программных средств и выполняемыми ими залачами.

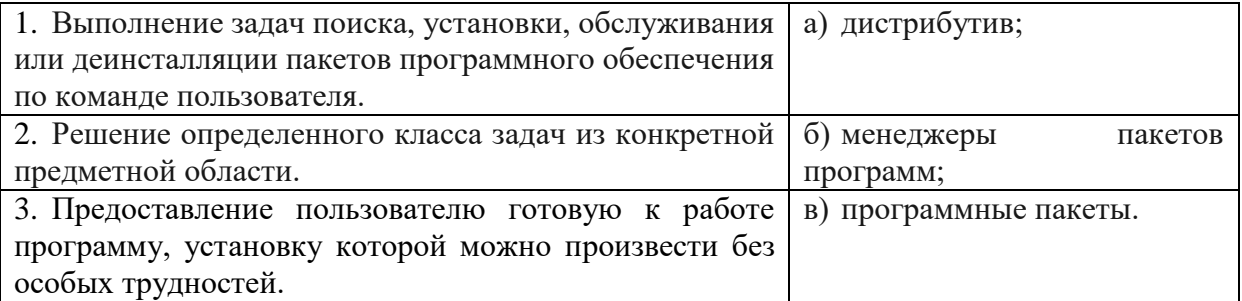

### **Задание №4. Установите соответствие между основными частями сетевой ОС и их краткими характеристиками.**

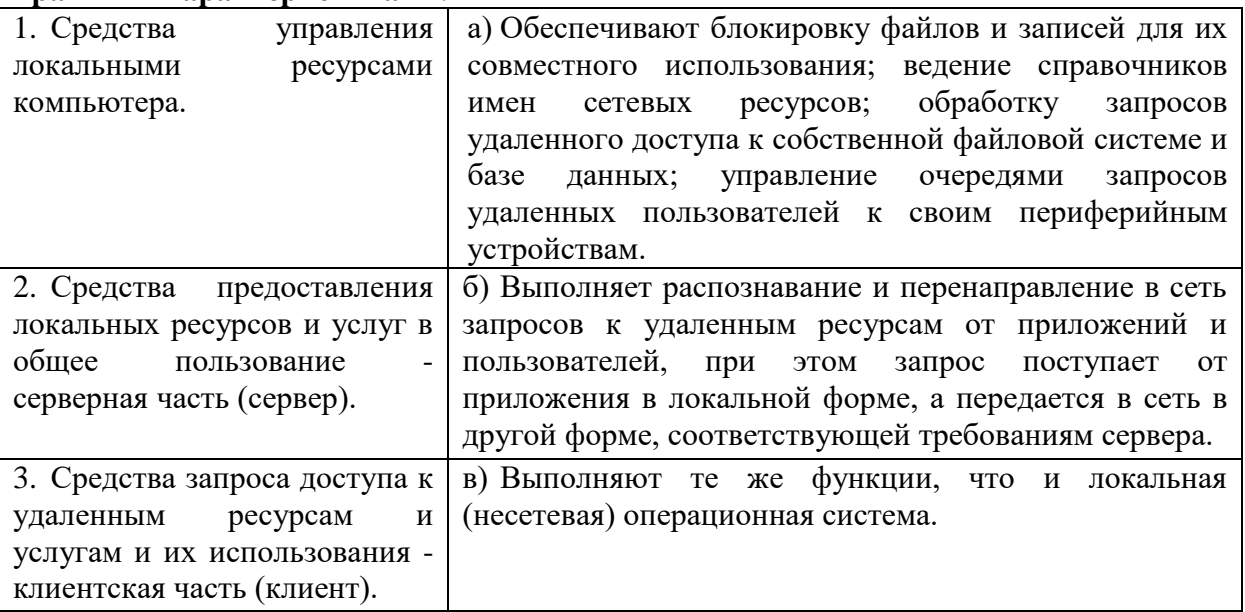

### **Задание №5. Установите правильную последовательность действий, производимых ядром ОС при инициализации.**

- а) загрузка и инициализация диспетчера ввода-вывода;
- б) загрузка системных сервисов, которые реализуют взаимодействие с пользователем;
- в) установка системы безопасности;
- г) инициализация диспетчера памяти;
- д) настройка драйвера файловой системы;
- е) инициализация диспетчера объектов.

#### **Перечень заданий открытого типа**

**Задание № 1.** Как называется центральная часть ОС, которая обеспечивает приложениям координированный доступ к ресурсам компьютера, таким как процессорное время, память, внешнее аппаратное обеспечение, внешнее устройство ввода и вывода информации?

**Задание №2.** Как называется пространство памяти, создаваемое операционной системой, когда на компьютере недостаточно физической памяти для выполнения программы.?

**Задание №3.** Как называется программа, входящая в клиентскую часть сетевой ОС и предназначенная для перехвата запросов, поступающих от пользователей и от других программ, и перенаправления их в ту или иную среду?

**Задание №4.** Дополните определение словосочетанием: «… - основное окно графического интерфейса операционной системы, занимающее все пространство экрана монитора».

**Задание №5.** Дополните предложение: «Вычислительную систему, работающую под управлением ОС, построенной по классической архитектуре, можно представить как систему, состоящую из трех … связанных слоев».

# **4. ПЕРЕЧЕНЬ ЗАДАНИЙ ДЛЯ ОЦЕНКИ СФОРМИРОВАННОСТИ КОМПЕТЕНЦИЙ**

### *Формируемая компетенция: ПК 4.1*

#### **Перечень заданий закрытого типа**

#### **Задание №1. Выберите правильное определение что такое операционная система:**

а) совокупность основных устройств компьютера;

б) система программирования на языке низкого уровня;

в) набор программ, обеспечивающих работу всех аппаратных устройств компьютера и доступ пользователя к ним;

г) совокупность программ, используемых для операций с документами;

д) программа для уничтожения компьютерных вирусов.

#### **Задание №2. Какая программа загружает операционную систему с диска в ОЗУ** (**оперативное запоминающее устройство)?**

а) BIOS;

- б) драйвер;
- в) загрузчик операционной системы;
- г) сервисная программа.

### **Задание №3. Как называется программа, работающая под управлением Windows?**

- а) приложение;
- б) среда;
- в) документ;
- г) книга.

### **Задание №4. Выберите правильный ключ команды rm (ОС Linux), который позволяет удалить директорию и рекурсивно всё её содержимое:**

- а) –r;
- $6$ ) – $rf$ ;
- $B) -W;$
- г) –f;
- д) –i.

### **Задание №5. Что такое программное обеспечение?**

- а) совокупность устройств, установленных на компьютере;
- б) все программы, которые у вас есть на диске;
- в) периферийные устройства;
- г) совокупность программ, установленных на компьютере.

# **Задание №6. Что такое BIOS?**

- а) программа-оболочка;
- б) операционная система;
- в) базовая система ввода-вывода;
- г) командный язык операционной системы.

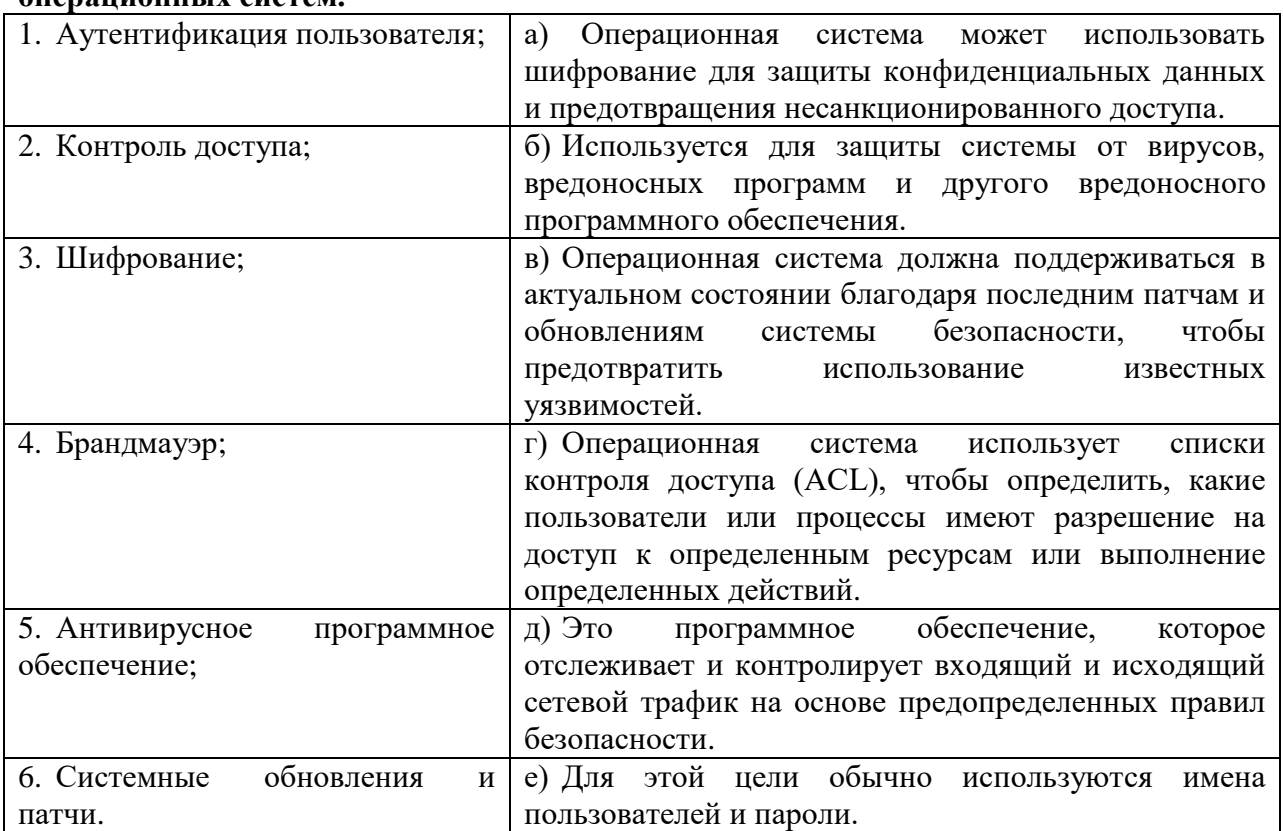

### **Задание №7. Сопоставьте названия и краткие характеристики средств защиты операционных систем.**

#### **Задание №8. Сопоставьте названия терминов и их описание.**

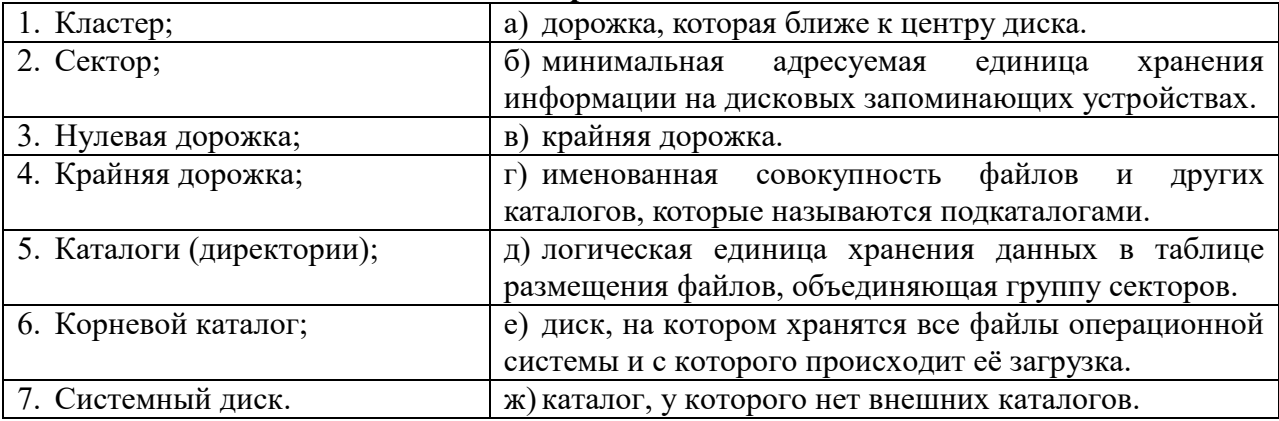

### **Задание №9. Укажите правильную последовательность первых указанных этапов инсталляции виртуальной машины Virtual Box.**

1. Убедитесь, что началась загрузка ISO-файла. В противном случае щелкните по ссылке «Download now» (Скачать сейчас) в верхней части страницы. Пока ISO-файл будет скачиваться, создайте и настройте виртуальную машину в VirtualBox.

2. Запустите VirtualBox. Дважды щелкните по значку программы VirtualBox.

3. Щелкните по Download (Скачать). Это зеленая кнопка справа от выбранной вами версии Ubuntu. Откроется новая страница.

4. Откройте веб-сайт Ubuntu. https://www.ubuntu.com/download/desktop в веб-браузере компьютера.

5. Установите VirtualBox.

### **Задание №10. Укажите правильную последовательность этапов настройки операционной системы LINUX в виртуальной машине Virtual Box.**

1. Активируйте экранную клавиатуру. Щелкните по значку в виде человека в верхней правой части окна, а затем нажмите на переключатель «Экранная клавиатура», чтобы открыть ее. Чтобы пользоваться физической клавиатурой, нужны драйверы, поэтому вы не сможете работать с ней, пока не настроите Ubuntu.

2. Щелкните по кнопке Продолжить. Эта кнопка находится в нижней части страницы.

Если нужно, измените параметры входа в систему под текстовым полем «Подтвердить пароль».

3. Нажмите кнопку Продолжить. Эта кнопка находится в нижнем правом углу страницы.

4. Введите свое имя. Сделайте это в текстовом поле «Имя» в верхней части окна.

Когда вы введете имя, автоматически будет создано имя компьютера в виртуальной машине; если вы хотите изменить имя компьютера, введите его в поле «Имя компьютера».

5. Выберите часовой пояс. На карте щелкните по часовому поясу, в котором вы находитесь.

6. Войдите в виртуальную систему. Когда виртуальная машина запустится, выберите свое имя, введите пароль и нажмите «Войти». Ubuntu запустится в виртуальной машине, но с этой системой можно работать как с обычной (не виртуальной) системой.

7. Введите имя пользователя в текстовом поле «Имя пользователя».

8. Создайте пароль. Введите пароль в текстовом поле «Пароль», а затем еще раз введите его в текстовом поле «Подтвердить пароль».

9. Перезапустите виртуальную машину. Когда на экране появится кнопка «Перезапустить сейчас», сделайте следующее: нажмите «Выход» в верхнем правом углу окна, установите флажок у «Выключить машину», нажмите «ОК», а затем дважды щелкните по имени виртуальной машины.

#### **Перечень заданий открытого типа**

**Задание №1.** К какой группе программ относятся программы Volkov Commander, Norton Commander и Проводник в Microsoft Windows?.

**Задание №2.** Как называется процесс проверки подлинности предъявленного пользователем идентификатора?

**Задание №3**. Дайте общее название программам поиска неисправностей, деинсталляции, сжатия файлов, резервного копирования, просмотра файлов, работы с Internet, антивирусные программы.

**Задание №4**. Как называется схема распределения памяти в виде частей переменной длины, соответствующая пользовательской трактовке распределения памяти, т.е. логической структуре программ и данных.?

**Задание №5.** Какая команда предназначена для смены текущего каталога?

**Задание №6**. С какой клавиши можно начать работу в операционной системе Windows?

**Задание №7**. Как называется специальная область памяти компьютера, в которой временно хранится информация?

**Задание №8.** Как называется текстовый процессор, предназначенный для создания, просмотра, редактирования и форматирования текстов?

**Задание №9**. Дополните предложение: «Современные операционные системы компании Microsoft носят название … ».

**Задание № 10.** Дополните определение: «Резервное копирование - процесс создания копии данных на носителе (жёстком диске, дискете и т.д.), предназначенном для …. в оригинальном или новом месте их расположения в случае их повреждения или разрушения».

#### *Формируемая компетенция: ПК 4.4*

#### **Перечень заданий закрытого типа**

### **Задание №1. Какая группа программ относится к программам-архиваторам?**

- а) MS-DOS, UNIX;
- б) NC, VC, FAR;
- в) AVP, DrWeb, Aidstect;
- г) Defrag, ScanDisk;
- д) ARJ, WINZIP, WINRAR.

#### **Задание №2. Что из нижеперечисленного позволяет операционным системам хранить данные?**

- а) жесткий диск;
- б) файловые системы;
- в) графический интерфейс;
- г) диски и папки.

#### **Задание №3. Какое расширение имеют исполняемые файлы?**

- а) .ехе;
- б) .bas;
- в) .bat;
- г) .com;
- д) .xls.

#### **Задание №4. Укажите возможность(и) центра обеспечения безопасности Windows?**

а) может регулярно проверять наличие обновлений и автоматически их устанавливать;

б) позволяет предотвращать несанкционированные изменения в компьютере, обеспечивает защиту, запрашивая разрешение перед совершением потенциально опасных для компьютера действий;

в) защищает компьютер, предотвращает доступ к нему хакеров и вредоносных программ;

г) показывает текущее состояние защиты компьютера и рекомендует меры по усилению безопасности.

### **Задание №5. Что представляет собой классическая иерархическая файловая система?**

а) рабочий стол с папками и ярлыками;

б) диски, папки, файлы;

в) вложенные друг в друга папки, в которых могут содержаться и файлы. Одна из папок является вершиной файловой системы, в ней содержатся все остальные папки и файлы;

г) набор папок на диске С.

#### **Задание №6. Какая команда UNIX сообщает какие пользователи работают в данный момент в системе?**

- а) root;
- б) whoami;
- в) pwd;
- г) sudo;
- д) who.

### **Задание №7. Установите соответствие между определениями программных средств и выполняемыми ими задачами.**

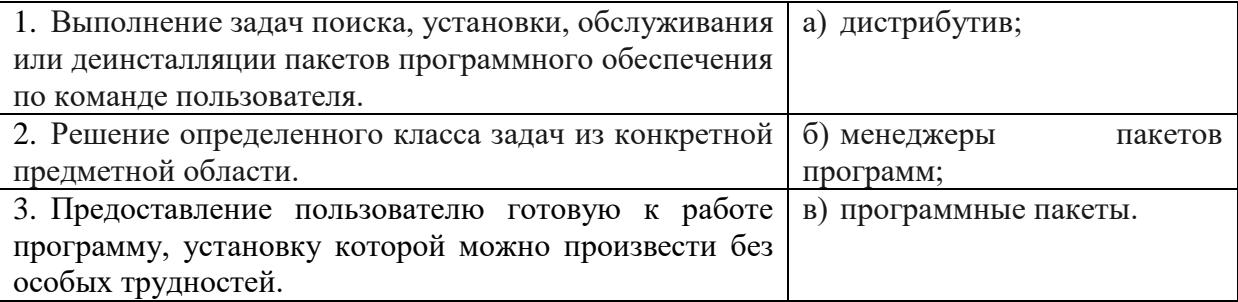

### **Задание №8. Установите соответствие между задачами и функциями интерфейса операционной системы.**

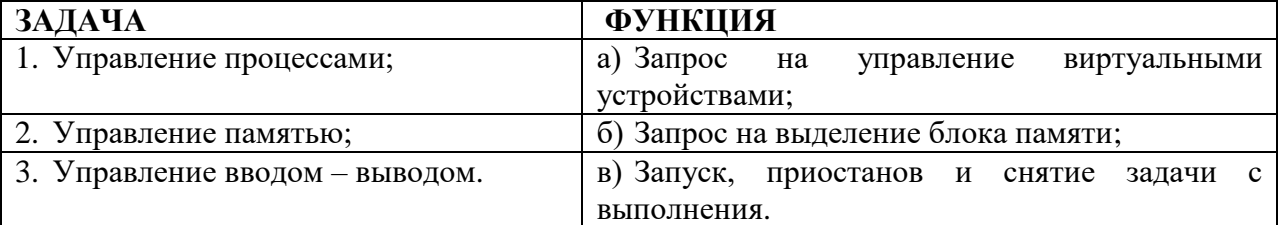

### **Задание №9. Укажите правильную последовательность действий пользователя при выполнении упорядочения открытых окон в ОС Windows каскадом.**

- а) выбрать пункт окна каскадом;
- б) нажать левую кнопку мыши;
- в) навести указатель мыши на панель задач;
- г) щелкнуть правой кнопкой мыши.

### **Задание №10. Установите правильную последовательность действий, производимых ядром ОС при инициализации.**

- а) загрузка и инициализация диспетчера ввода-вывода;
- б) загрузка системных сервисов, которые реализуют взаимодействие с пользователем;
- в) установка системы безопасности;
- г) инициализация диспетчера памяти;
- д) настройка драйвера файловой системы;
- е) инициализация диспетчера объектов.

### **Перечень заданий открытого типа**

**Задание № 1.** Как называется центральная часть ОС, которая обеспечивает приложениям координированный доступ к ресурсам компьютера, таким как процессорное время, память, внешнее аппаратное обеспечение, внешнее устройство ввода и вывода информации?

**Задание № 2.** К какому типу операционных систем относится операционная система, которая позволяет пользователю выполнять на ЭВМ более одной задачи одновременно?

**Задание № 3.** Как называется пространство памяти, создаваемое операционной системой, когда на компьютере недостаточно физической памяти для выполнения программы.?

**Задание № 4.** Как называется программа, предоставляющая программный интерфейс к аппаратным устройствам, позволяя операционным системам и другим компьютерным программам получать доступ к аппаратным функциям без необходимости знать точные сведения об используемом оборудовании?

**Задание № 5.** Как называются программы, созданные для упрощения работы со сложными программными системами и являющиеся надстройкой над операционной системой?

**Задание № 6.** Как называется логически связанная совокупность данных или программ, для размещения которой во внешней памяти выделяется определенная область?

**Задание № 7.** Как называется способ взаимодействия двух или более компьютерных программ или компонентов друг с другом?

**Задание № 8.** Как называется основное окно графического интерфейса операционной системы, занимающее все пространство экрана монитора?

**Задание № 9.** Дополните определение: «Порядок, определяющий способ организации, хранения и именования данных на носителях информации в компьютерах называется … ».

**Задание №10.** Дополните предложение: «Исторически первой операционной системой семейства Windows можно считать Windows ... ».

# **5. КРИТЕРИИ ОЦЕНКИ**

В ФГБОУ ВО «ДГТУ» для обучающихся по образовательным программам среднего профессионального образования применяется пятибалльная шкала знаний, умений, практического опыта.

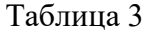

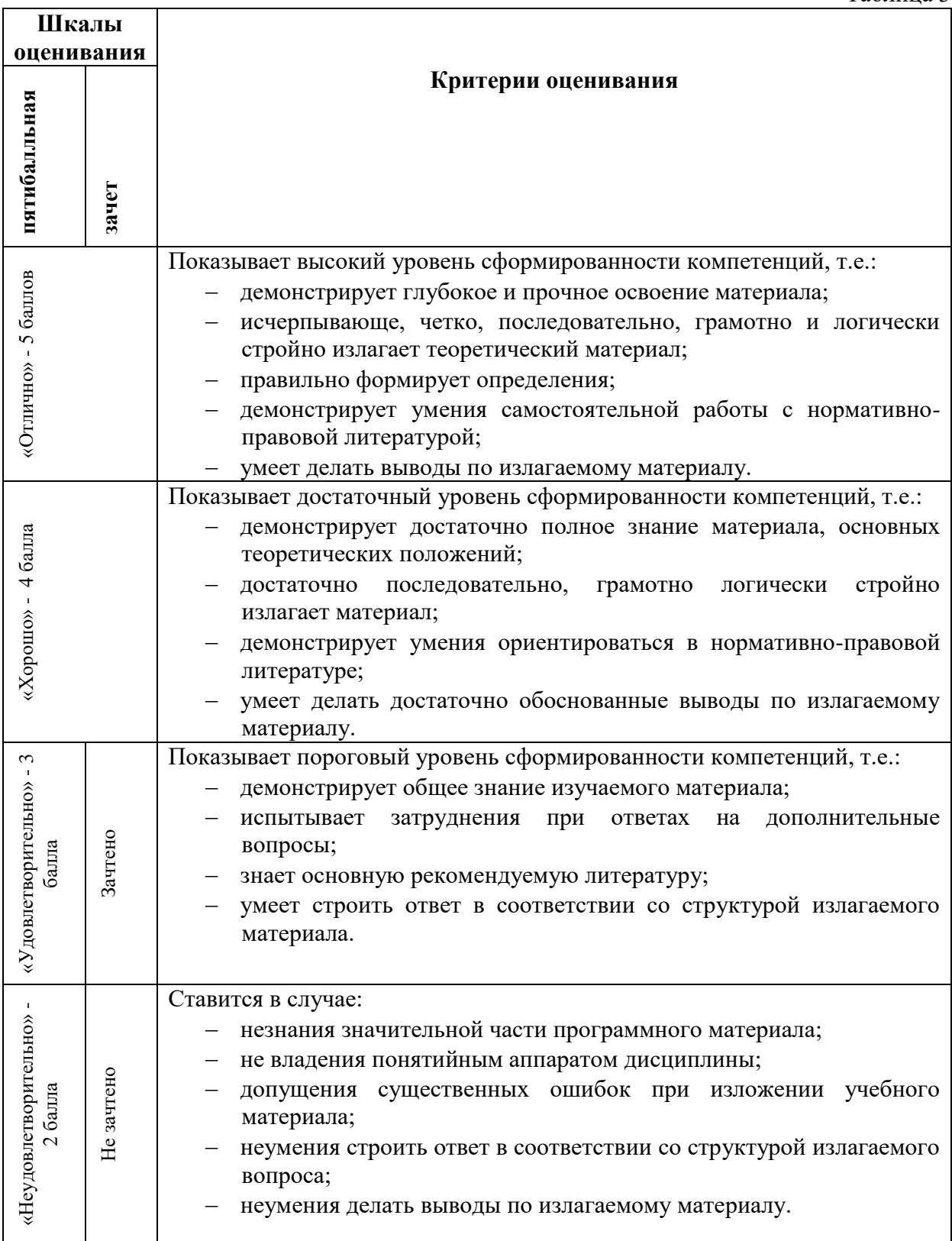

# **Критерии оценки тестовых заданий**

Таблица 4

Таблица 5

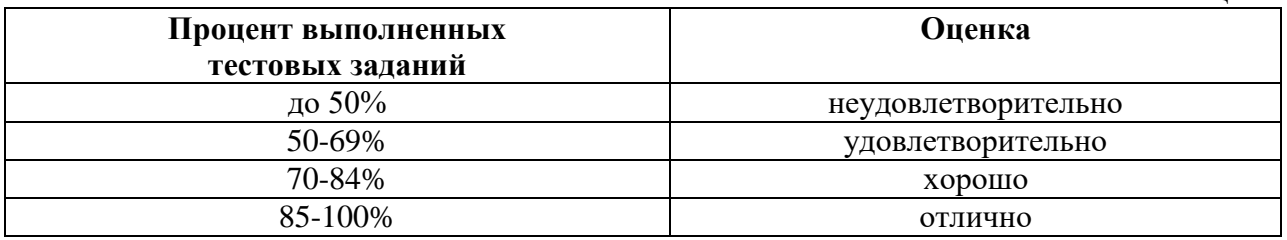

# **КЛЮЧИ К ЗАДАНИЯМ ДЛЯ ТЕКУЩЕГО КОНТРОЛЯ**

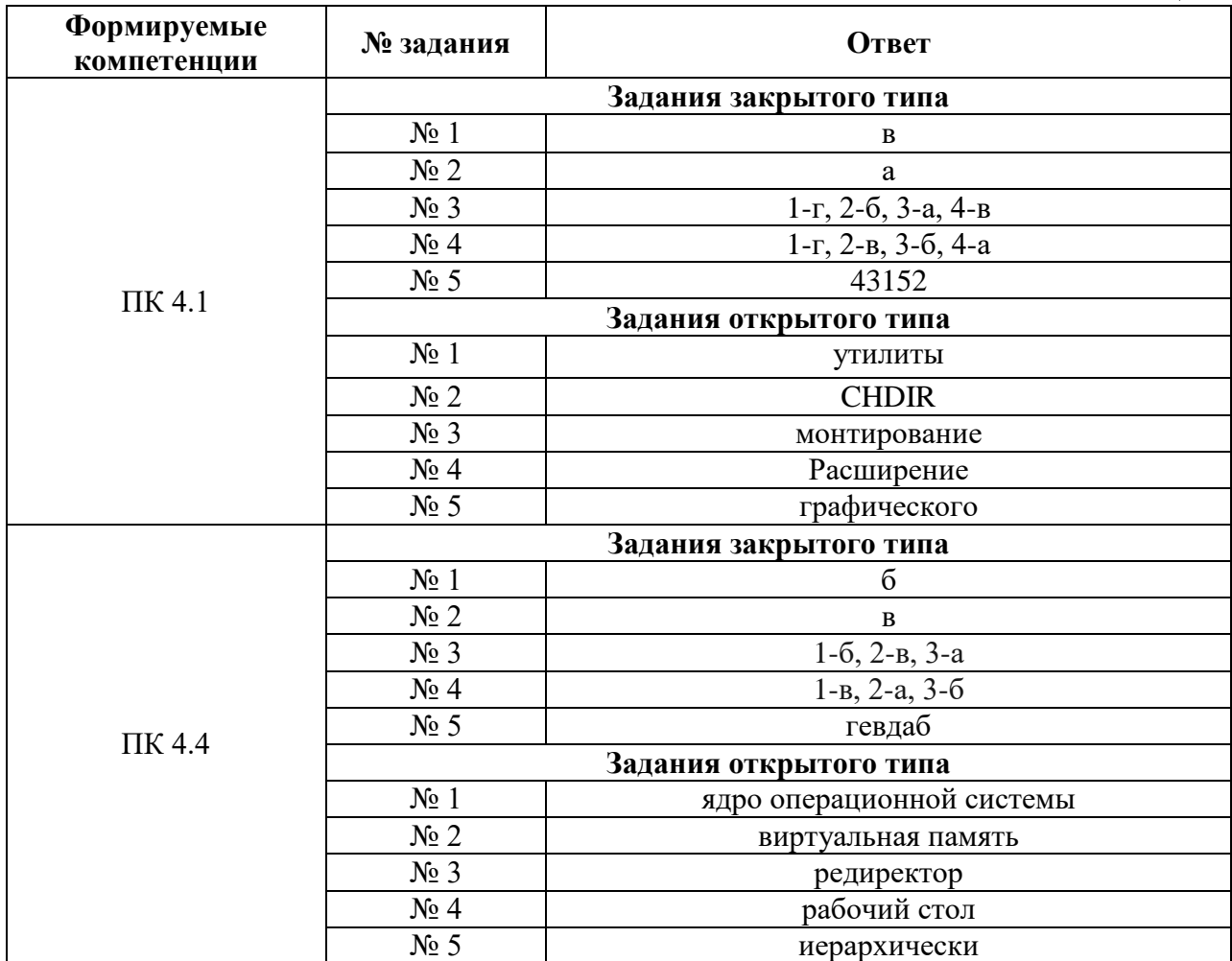

### **КЛЮЧИ К ЗАДАНИЯМ ДЛЯ ОЦЕНКИ СФОРМИРОВАННОСТИ КОМПЕТЕНЦИЙ**

Таблица 6

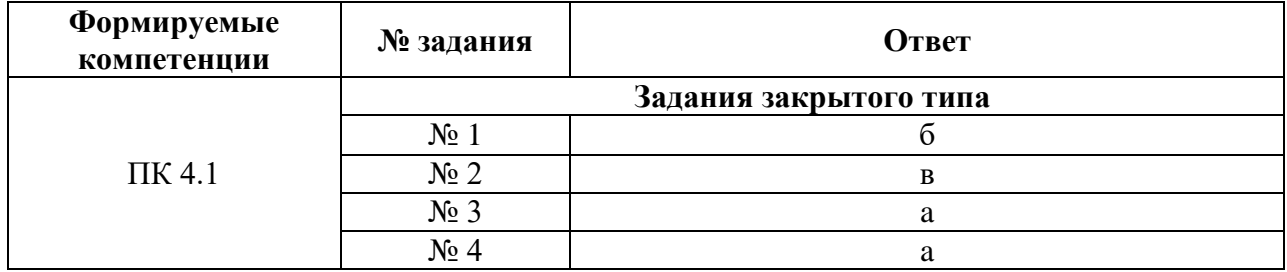

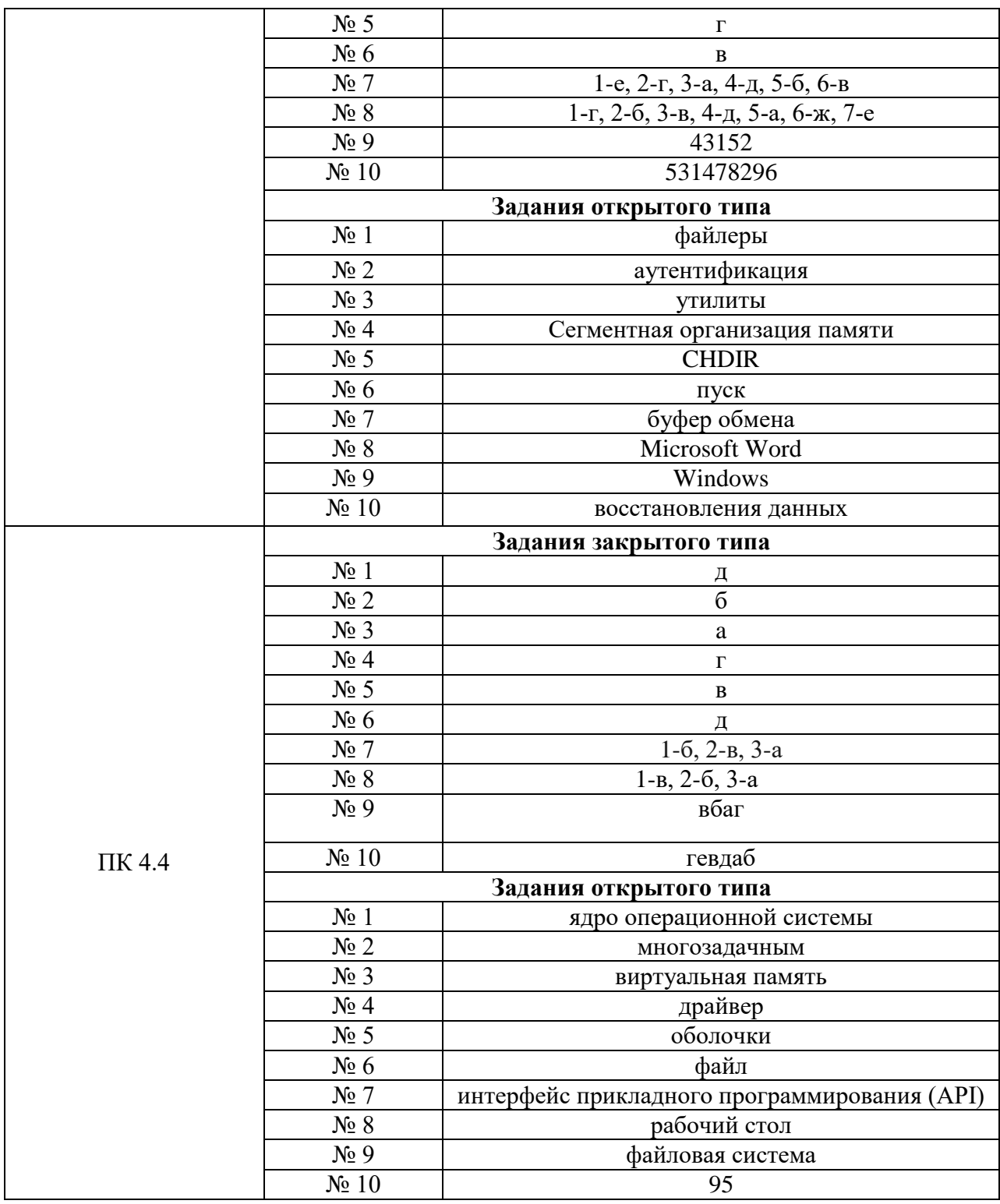

### **Критерии оценки тестовых заданий, заданий на дополнение, с развернутым ответом и на установление правильной последовательности**

Верный ответ - 2 балла. Неверный ответ или его отсутствие - 0 баллов.

### **Критерии оценки заданий на сопоставление**

Верный ответ - 2 балла 1 ошибка - 1 балл более 1-й ошибки или ответ отсутствует - 0 баллов.